# **Inovasi Dalam Pelaksanaan Projek Pelajar: Pemetaan Inap Desa (Home Stay) Di Sekitar Politeknik UngkuOmar, Ipoh Menggunakan ArcGIS Online**

**Oleh:**

**Noor Asilah binti Abu Haniffa Politeknik Ungku Omar, Ipoh**

## **RINGKASAN EKSEKUTIF**

Inovasi ini menggunakan ArcGIS Online sebagai platform untuk membina pangkalan data GIS untuk kajian projek pelajar yang bertajuk " **Pemetaan Inap Desa (Home Stay) Di Sekitar Kawasan Politeknik Ungku Omar (PUO), Ipoh Menggunakan ArcGIS Online**" . Tujuan inovasi ini adalah untuk meneroka keupayaan ArcGIS Online dan membandingkannya dengan perisian-perisian GIS yang konvensional seperti ArcView 3.1 dan ArcGIS 9.3. Data inap desa di kawasan kajian telah dikumpul menggunakan unit GPS *hand held* dan dimasukkan dalam MsExcel yang kemudiannya disimpan dalam format .csv. Data ini kemudiannya dimuat naik ke akaun ArcGIS Online pengkaji dan sebuah pangkalan data inap desa di kawasan kajian berjaya diwujudkan. Perlu dinyatakan di sini, akaun ArcGIS Online yang dibuka adalah *60- Day Free ArcGIS Online Trial* memandangkan ia adalah percuma dan mempunyai beberapa ciri akaun *ArcGIS Online for Organization* yang berbayar.

*Kata kunci: ArcGIS Online, Topical Studies, Inap Desa*

### **1.0 PENGENALAN**

Kursus CG606 *Topical Studies* mula diwajibkan ke atas pelajar-pelajar Diploma Ukur Tanah, Politeknik Ungku Omar, Ipoh pada Sesi Disember 2012. Kursus ini memerlukan pelajar mengaplikasikan ilmu dan kemahiran yang mereka telah pelajari pada semestersemester sebelumnya untuk menghasilkan satu projek yang berkaitan dengan bidang Ukur Tanah seperti Ukur Kadaster, Ukur Kejuruteraan, *Geographical Information System (GIS), Remote Sensing,* Hidrografi, Pemetaan Utili dan Undang-undang dan Peraturan Tanah. Projek pelajar ini dilaksanakan secara berkumpulan yang terdiri daripada tiga atau empat orang ahli dan setiap projek akan diselia oleh seorang atau dua orang pensyarah Unit Ukur Tanah.

Sejak diperkenalkan lima semester yang lalu, lebih daripada 80% pelajar yang telah memilih kajian yang mengaplikasikan GIS. GIS boleh didefinisikan sebagai "satu sistem maklumat yang berteraskan komputer yang boleh menawan, menyimpan, memanipulsi, menganalisa dan memapar *data spatial* yang dirujuk (geo referenced) (Burrough and McDonnell, 1998). Data spatial yang dirujuk bermaksud data yang berkaitan dengan objek di muka bumi yang dirujuk menggunakan sistem kodinit yang sesuai. Data spatial dalam GIS ini dihubungkan kepada *data atribut* iaitu data yang menerangkan data spatial tersebut. Keistimewaan GIS menghubungkan data spatial dan atribut ini telah membezakannya daripada sistem maklumat yang lain. Di antara perisian GIS yang popular adalah ArcGIS , Map Info, QuantumGIS, Idrisi dan GeoMedia.

GIS telah digunakan dalam pelbagai aplikasi dalam bidang-bidang seperti pengurusan alam sekitar dan sumber asli, pendidikan, kesihatan, ketenteraan, geologi dan perdagangan dan bidang-bidang yang lain.

### **2.0 LATARBELAKANG PERMASALAHAN/SENARIO SEMASA**

Mungkin disebabkan oleh aplikasinya yang meluas, kajian yang berasaskan GIS menjadi pilihan ramai pelajar Program Ukur Tanah. Antara kajian-kajian yang telah dijalankan adalah pemetaan lokasi ruang sewa di Taman Cempaka, Ipoh, kajian tentang kes demam denggi dan pembangunan sistem pelancongan di Cameron Highland. Walaubagaimanapun, perisian GIS yang digunakan untuk kesemua kajian terdahulu adalah perisian yang berasaskan *desktop* seperti ArcGIS 9.3, ArcView 3.1 dan QuantumGIS 2.6. Ini adalah kerana perisian yang dipasang di makmal iaitu ArcGIS 10.1 adalah berasaskan pelayan (*server*) dan hanya boleh digunakan di makmal sahaja. Oleh itu pelajar mengalami kesukaran untuk menggunakannya kerana terdapat kelas berjalan sewaktu hari-hari biasa dan maklmal ditutup pada hujung minggu.

ArcGIS Online adalah satu platform baharu untuk pemetaan data GIS yang diperkenalkan oleh ESRI (syarikat yang mengeluarkan perisian ArcGIS, ArcView dan ArcInfo) pada tahun 2007. ArcGIS Online boleh didefinisikan sebagai *"a collaborative, cloud-based platform that lets members of an organization create, share, and access maps, applications, and data, including authoritative basemaps published by Esri<sup>1</sup> ".*  Daripada definisi tersebut kita mengetahui bahawa ArcGIS Online adalah berasaskan

 $\overline{\phantom{a}}$ 

 $^{\rm 1}$  http://doc.arcgis.com/en/arcgis-online/reference/what-is-agol.htm

"*cloud*" dan menggalakkan kerjasama atau kolaborasi antara ahli dalam sesuatu organisasi dalam membangunkan sesuatu pangkalan data GIS. Walaupun telah diperkenalkan sejak tahun 2007, pelajar PUO masih belum menggunakannya lagi disebabkan semasa kursus CG503 GIS pada semester 5, pelajar hanya diajar menggunakan perisian ArcGIS 10.1 dan QuantumGIS (*desktop*). Di sebabkan kesuntukan masa, penggunaan perisian-perisian lain tidak dapat di ajarkan kepada pelajar dan hanya maklumat tentang alternatif-alternatif lain tentang *tools* yang boleh digunakan diberikan kepada pelajar.

Apabila kita membuka akaun *60- Day Free ArcGIS Online Trial* antara lain pemegang akaun akan dapat<sup>2</sup>:

- i. Akses untuk 5 orang pengguna,
- ii. Satu set aplikasi tersedia yang boleh digunakan pada browser, desktop dan alat mudah alih,
- iii. 60 hari percubaan percuma ArcGIS Online termasuk ArcGIS Pro untuk 5 orang pengguna.

## **3.0 OBJEKTIF KAJIAN**

## **3.1 Objektif Umum**

 $\overline{\phantom{a}}$ 

Memberi kesedaran kepada para pelajar untuk meningkatkan inisiatif dalam mencari sumber-sumber dan alat *(tools)* alternatif untuk menyiapkan tugasan di samping menggalakkan mereka untuk mencuba teknologi baharu dalam bidang GIS.

<sup>2</sup> http://www.esri.com/software/arcgis/arcgisonline/evaluate

# **3.2 Objektif Khusus**

- i. Meneroka potensi ArcGIS Online sebagai alat atau *tools* untuk membangunkan aplikasi GIS yang berkaitan dengan projek pelajar.
- ii. Membandingkan keupayaan ArcGIS Online dengan perisian-perisian GIS yang berasaskan desktop seperti ArcGIS 9.3 dan ArcView 3.1.

# **4.0 RASIONAL MEMBANGUNKAN INOVASI**

Justifikasi memperkenalkan dan menggunakan ArcGIS Online kepada projek pelajar:

- i. rnenggalakkan pelajar meneroka *tools* yang lain selain yang diajar dalam kursus CG503 GIS ,
- ii. ArcGIS Online adalah masa depan GIS (*the future of GIS*). ESRI, syarikat GIS yang terulung di dunia sedang hangat mempromosi penggunaan ArcGIS Online dalam konferens dan *summit* antarabangsa mereka, oleh itu pelajar perlu didedahkan dengan perkembangan ini,
- iii. *60- Day Free ArcGIS Online Trial* adalah percuma tetapi mempunyai banyak ciriciri akaun yang berbayar, sewajarnya pelajar memanfaatkan penggunaanya.

## **5.0 KAEDAH PELAKSANAAN**

#### **5.1 Pengumpulan Data**

Setelah tajuk kajian ditentukan, pemilihan kawsan kajian telah dibuat. Kawasan kajian yang dipilih ialah kawasan yang berdekatan dengan PUO iaitu dalam lingkungan 2 kilometer dari PUO. Kawasan yang berdekatan memudahkan data untuk dikumpul di samping data itu kelak dapat digunakan oleh warga PUO sekiranya ingin mencari penginapan yang berhampiran PUO untuk rakan-rakan atau suadara-mara yang datang bertandang.

Pada awalnya data tentang inap desa di kawasan kajian telah dikumpulkan melalui pemerhatian di kawasan kajian, carian di internet dan maklumbalas dari orang perseorangan. Satu senarai inap desa yang dikenalpasti telah disediakan sebelum lawatan tapak untuk mengambil bacaan kodinit lokasi inap desa tersebut dibuat. Untuk mengambil kodinit inap desa, unit GPS handheld seperti dalam Rajah 5.1 telah digunakan. Kodinit yang diambil adalah berdasarkan kodinit WGS84 dengan ketepatan 10 meter. Sistem WGS 84 dipilih kerana sistem kodinit inilah yang digunakan dalam ArcGIS Online secara lalai (*by default*).

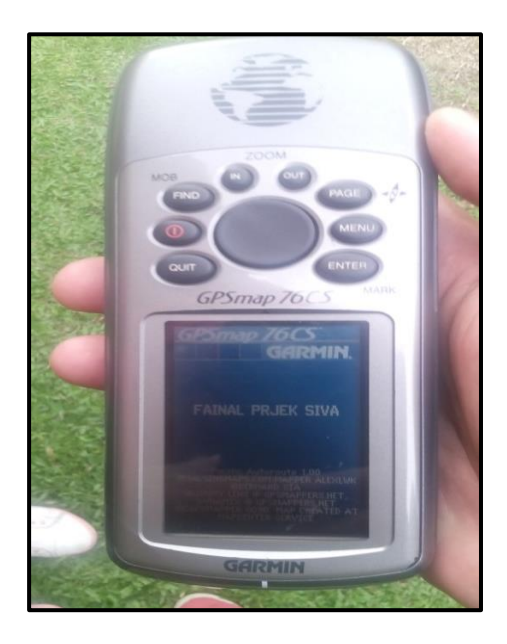

Rajah 5.1: Unit GPS handheld yang digunakan untuk mengumpulkan data kodinit lokasi inap desa

Selain data kodinit, data atribut yang lain untuk sesebuah inap desa yang dikumpulkan ialah Nama Orang Untuk Dihubungi, Nombor Telefon, Alamat Rumah dan Kadar Sewa turut direkodkan. Data ini kemudiannya dimasaukkan ke dalam fail MsExcel dan disimpan dalam format .csv. Lampiran 1 mengandungi data yang dikumpul untuk kajian ini.

## **5.2 Kemasukan Data**

Langkah seterusnya ialah membuka akaun ArcGIS Online di laman web [https://www.arcgis.com/home/signin.html?](https://www.arcgis.com/home/signin.html) Butang "TRY ARCGIS" dipilih untuk membuka akaun percubaan percuma selama 60 hari ArcGIS Online. Setelah berjaya membuka akaun ArcGIS Online, peta asas yang sesuai yang telah tersedia dalam ArcGIS Online dipilih dan data .csv tadi diimpot melalui arahan *Add→ Add layer from file.* Simbol titik yang mewakili inap desa akan dipaparkan. *Pop up menu* yang mengandungi data atribut inap desa akan keluar apabila kursor diletakkan pada titik tersebut. Jika perlu, saiz, warna dan simbol bolehlah diubah.

#### **5.3 Perkongsian Data**

Terdapat tiga kaedah untuk berkongsi peta yang dihasilkan dalam ArcGIS Online iaitu berkongsi kepada umum melalui pautan pada lama sosial seperti *facebook* dan *twitter*, menghantar e-mail pautan dan menghasilkan peta menggunakan *web application*. Klik pada butang *Share* dan pilih kaedah untuk berkongsi. Seterusnya klik Publish dan isikan tajuk, *tag* dan *summary* jika perlu. Akhirnya klik *Save & Publish.*

## **5.4 Analisis Data**

Analisis yang telah dibuat dalam kajian ini ialah analisis jarak. Terdapat tiga jenis fungsi pengukuran iaitu pengukuran kawasan, pengukuran jarak dan koordinat lokasi. Pengukuran jarak dilakukan untuk mengukur jarak dari satu destinasi ke satu destinasi yang lain sama ada jarak lurus atau jarak mengikut rangkaian jalan. Rajah 5.2 mengukur jarak dari satu inap desa ke Politeknik Ungku Omar mengikut rangkaian jalan.

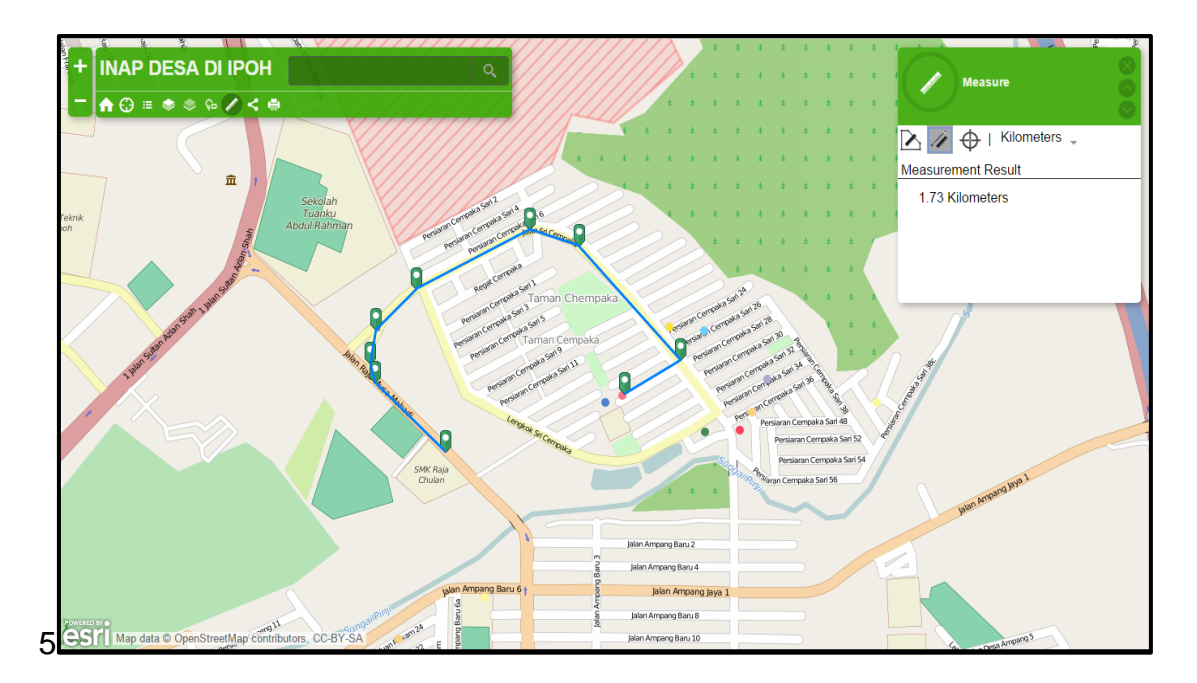

Rajah 5.2: Analisis jarak menggunakan fungsi pengukuran

Selain itu untuk mendapatkan data tentang sesuatu inap desa itu, cuma perlu diletakkan kursor pada titik yang mewakili inap desa dan "pop-up menu" akan keluar yang menunjukkan data atribut seperti yang terdapat dalam Lampiran 1 inap desa berkenaan. Pop-up menu tersebut ditunjukkan dalam Rajah 5.3 di bawah.

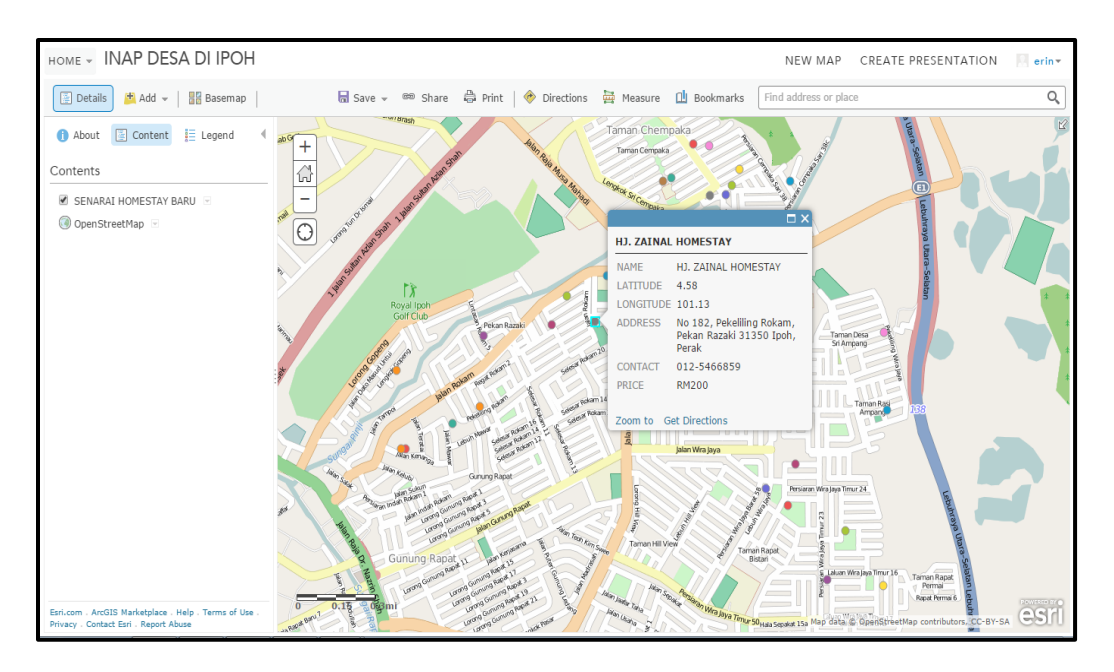

Rajah 5.3: Pop-up menu yang keluar apabila kursor diletakkan pada sesuatu titik yang mewakili inap desa

# **6.0 PERBEZAAN PROSES PEMBANGUNAN PANGKALAN DATA GIS SEBELUM DAN SELEPAS MENGGUNAKAN ARCGIS ONLINE**

Perbezaan yang paling ketara ialah dari segi aliran kerja pembangunan pangkalan data, di mana langkah-langkah pembangunan pangkalan data dapat dikurangkan daripada 7 langkah jika menggunakan ArcGIS 9.3 atau ArcView 3.1 kepada 4 langkah sahaja jika menggunakan ArcGIS Online. Perkara ini ditunjukkan dalam Rajah 6.1 di bawah.

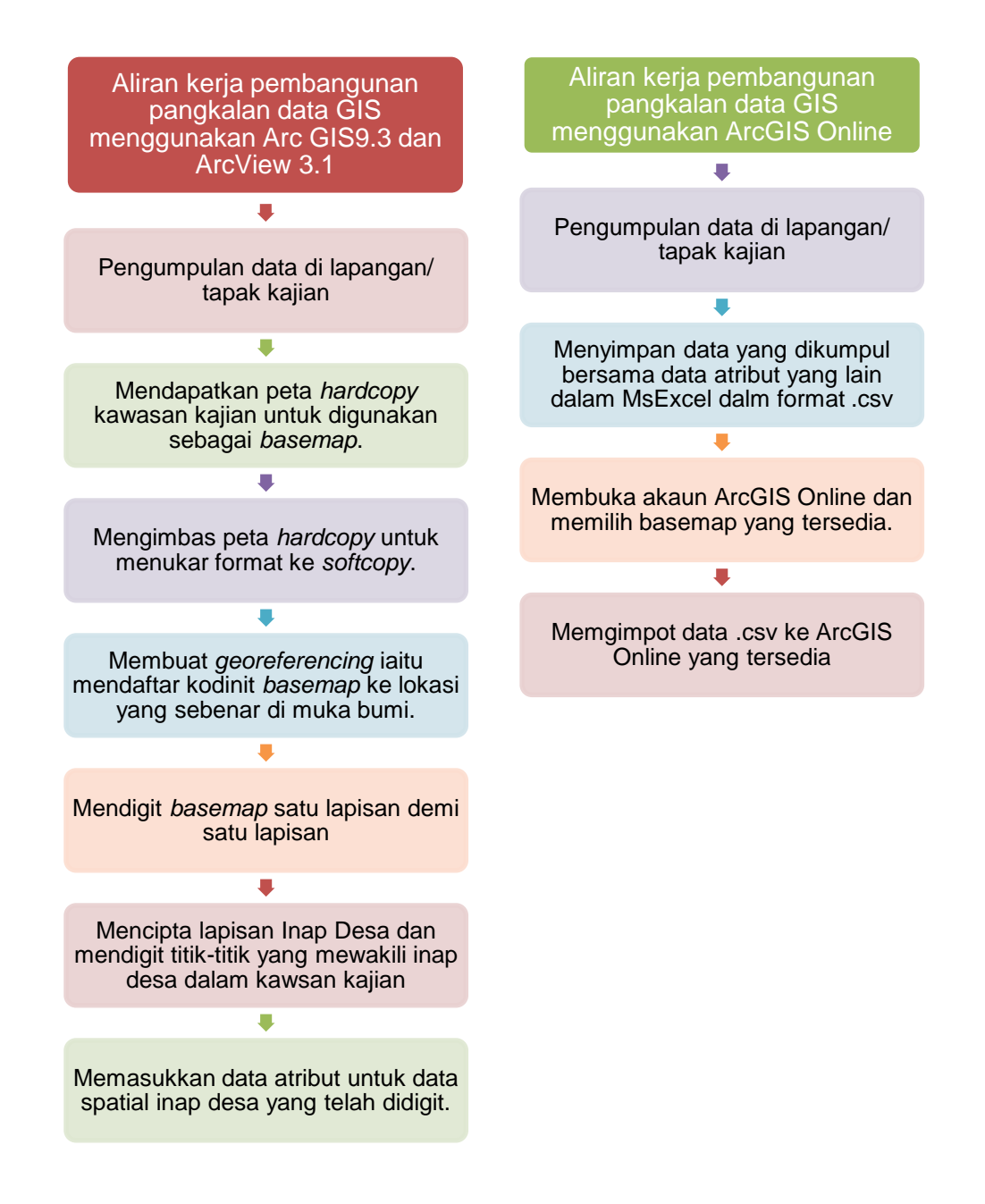

Rajah 6.1: Perbandingan aliran kerja pembangunan pangkalan data GIS menggunakan ArcGIS 9.3 dan ArcView 3.1 dengan ArcGIS Online.

Perkara ini dapat menjimatkan banyak masa pelajar disebabkan pelajar tidak perlu lagi mengimbas peta salinan keras dan membuat *georeferencing* dan mendigit lapisanlapisan *basemap* satu demi satu.

# **7.0 HASIL KAJIAN DAN PERBINCANGAN**

Hasil kajian yang dijalankan ialah pangkalan data yang mengandungi lokasi inap desa yang terdapat di sekitar PUO yang siap untuk dicetak ditunjukkan dalam Rajah 7.1 di bawah.

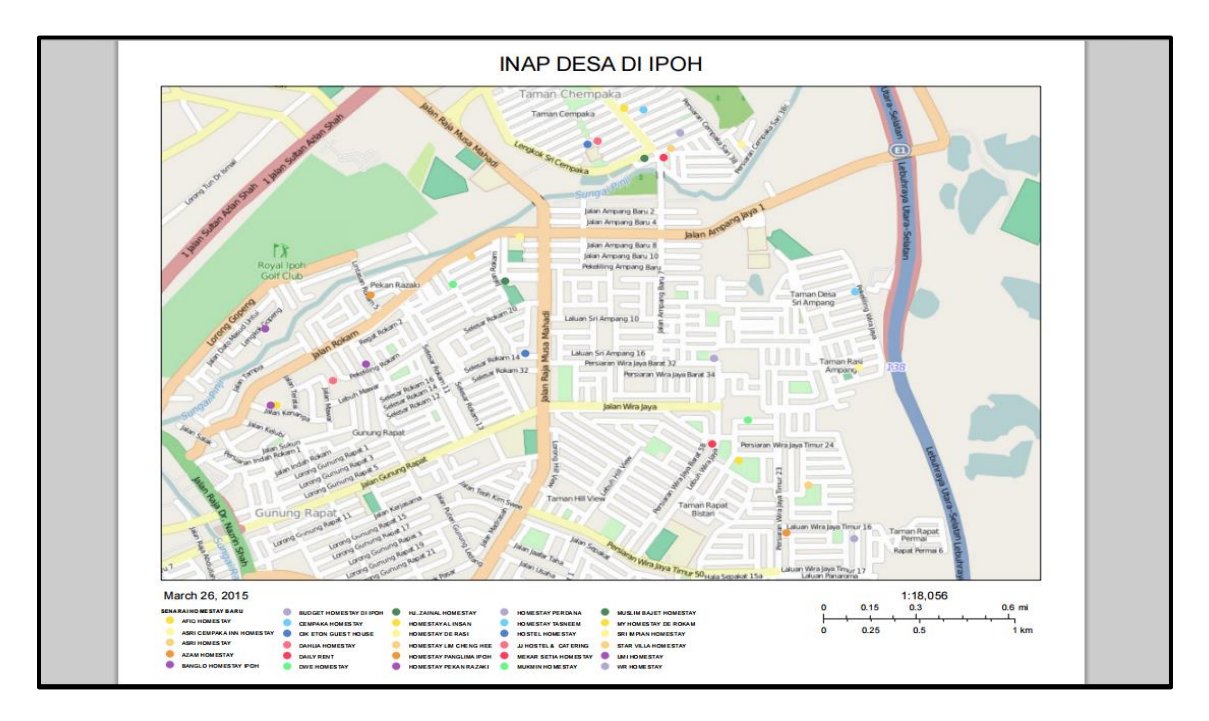

Rajah 7.1: Hasil kajian yang siap untuk dicetak

Hasil kajian ini telah diterbitkan untuk dikongsi melalui pautan berikut: [http://ukurtanahdutpuo.maps.arcgis.com/apps/Viewer/indrx.html?appid=99b77dd1a794](http://ukurtanahdutpuo.maps.arcgis.com/apps/Viewer/indrx.html?appid=99b77dd1a7944f0a9f8e0cc2c64cd33d) [4f0a9f8e0cc2c64cd33d.](http://ukurtanahdutpuo.maps.arcgis.com/apps/Viewer/indrx.html?appid=99b77dd1a7944f0a9f8e0cc2c64cd33d) Pautan ini telah dikongsikan melalui aplikasi *WhatsApps* dan *Telegram* kepada beberapa orang pensyarah Unit Ukur Tanah dan maklumbalas daripada pensyarah-penyarah tersebut terkandung dalam Lampiran 2. Turut disenaraikan dalam Lampiran 2 ialah maklumbalas dari pensyarah penilai pembentangan projek pelajar. Secara umumnya para pensyarah memberikan maklumbalas yang positif dan pujian terhadap penggunaan ArcGIS Online dalam projek kajian ini. Ada juga yang mencadangkan agar projek ini di perluaskan ke kawasankawasan lain dan dibuat kolaborasi dengan agensi pelancongan negeri Perak.

Hasil kajian juga telah dikongsi di *facebook* pelajar yang menjadi ahli kumpulan kajian ini dan telah mendapat *like* dari kenalan (*friends*) pelajar tersebut.

Pelajar-pelajar yang telah menjadi ahli kumpulan kajian ini juga telah memberikan maklumbalas yang sangat memberangsangkan tentang penggunaan ArcGIS Online dalam projek mereka. Antara ciri yang disukai mereka ialah adanya pelbagai jenis *basemap* yang siap tersedia untuk dipilih oleh pengguna untuk memulakan pembinaan pangkalan data. Ini semestinya dapat menjimatkan masa mereka kerana dalam pembangunan pangkalan data, penyediaan *basemap* biasanya mengambil masa yang lama. Ini kerana basemap tersebut perlu ditukar formatnya dari hardcopy ke softcopy melalui pengimbasan dan pemudiannya perlu dibuat *georeferencing* iaitu mendaftar kodinit titik kawalan pada imej *basemap* yang diimbas kepada kedudukannya yang sebenar di muka bumi. Pelajar juga berasa mudah menjalankan projek ini disebabkan platform *cloud* ArcGIS Online yang mebenarkan mereka mengemaskini data di manamana sahaja dan pada bila-bila masa sahaja dan ahli yang lain dapat melihatnya secara masa hakiki (*real time*).

Walau bagaimanapun terdapat kekurangan dari segi analisis yang boleh dilakukan oleh ArcGIS Online seperti analisis jaringan dan permodelan raster.

#### 8**.0 IMPAK INOVASI**

Selain menjimatkan masa seperti yang dinyatakan di atas, Inovasi ini juga memudahkan kolaborasi antara ahli kumpulan kerana platform *cloud* ArcGIS Online membolehkan ahli mengakses akaun mereka bila-bila masa dan di mana-mana sahaja tanpa perlu berkumpul untuk melakukan penyuntingan data seperti yang dilakukan jika menggunakan ArcGIS 9.3 atau ArcView 3.1. Ahli kumpulan boleh membangun dan menyunting data secara berasingan dan ahli yang lain boleh melihatnya secara masa hakiki *(real time).*

Pangkalan data yang dibangunkan boleh diterbitkan dan dikongsi dengan masyarakat awam melalui facebook, twitter, email dan pautan. Oleh itu lebih ramai pengguna boleh menggunakannya berbanding jika pangkalan data itu dibangunkan menggunakan periasian seperti ArcGIS 9.3 dan ArcView 3.1.

## **9.0 KESIMPULAN**

ArcGIS Online mempunyai banyak kelebihan yang boleh dimanfaatkan oleh pelajar sebagai *tools* untuk membangunkan pangkalan data GIS. Impak yang ketara ialah dari segi penjimatan masa, memudahkan kolaborasi dan meluaskan perkongsian hasil kajian. ArcGIS Online amat sesuai untuk kajian yang mudah dan tidak memerlukan analisis-analisis mendalam seperti tindanan raster atau analisis rangkaian.

## **10.0 RUJUKAN**

- 1. ArcGIS [http://doc.arcgis.com/en/arcgis-online/reference/what-is-agol.htm \[20](http://doc.arcgis.com/en/arcgis-online/reference/what-is-agol.htm%20%20%5b20)] April 2015]
- 2. ArcGIS Online Help [https://doc.arcgis.com/en/arcgis-online/use-maps/perform](https://doc.arcgis.com/en/arcgis-online/use-maps/perform-analysis.htm%20%5b11)[analysis.htm \[11](https://doc.arcgis.com/en/arcgis-online/use-maps/perform-analysis.htm%20%5b11)] Jun 2015]
- 3. Burrough Peter A. and McDonnell R. A. (1998). Principles of Geographic Information System.

OUP. New York

- 4. Esri " ArcGIS Onlie is helping GIS Users To Be Productive" <http://www.esri.com/news/arcnews/summer07articles/arcgis-online.htm> [9 Jun 2015]
- 5. Geographic Information System "What are Pros and Cons to ArcGIS Online Organizational Account?" [http://gis.stackexchange.com/questions/60311/what-](http://gis.stackexchange.com/questions/60311/what-are-pros-and-cons-to-arcgis-online-organizational-account)

[are-pros-and-cons-to-arcgis-online-organizational-account](http://gis.stackexchange.com/questions/60311/what-are-pros-and-cons-to-arcgis-online-organizational-account) [9 Jun 2015]

- 6. Esri " ArcGIS Onlie is helping GIS Users To Be Productive" <http://www.esri.com/news/arcnews/summer07articles/arcgis-online.htm> [9 Jun 2015]
- 7. What Do I Get with My 60-Day Free ArcGIS Trial? [http://www.esri.com/software/arcgis/arcgisonline/evaluate \[10](http://www.esri.com/software/arcgis/arcgisonline/evaluate%20%5b10) Jun 2015]

# **11.0 LAMPIRAN**

Lampiran 1 – Data atribut inap desa yang yang dikumpul dan disimpan dalam

format .csv

Lampiran 2 – Maklumbalas para pensyarah Unit Ukur Tanah, PUO tentang

projek ArcGIS Online

Lampiran 3 – Maklumbalas pelajar yang menggunakan ArcGIS Online

# DATA INAP DESA YANG DIKUMPUL DAN DISIMPAN DALAM FORMAT .csv

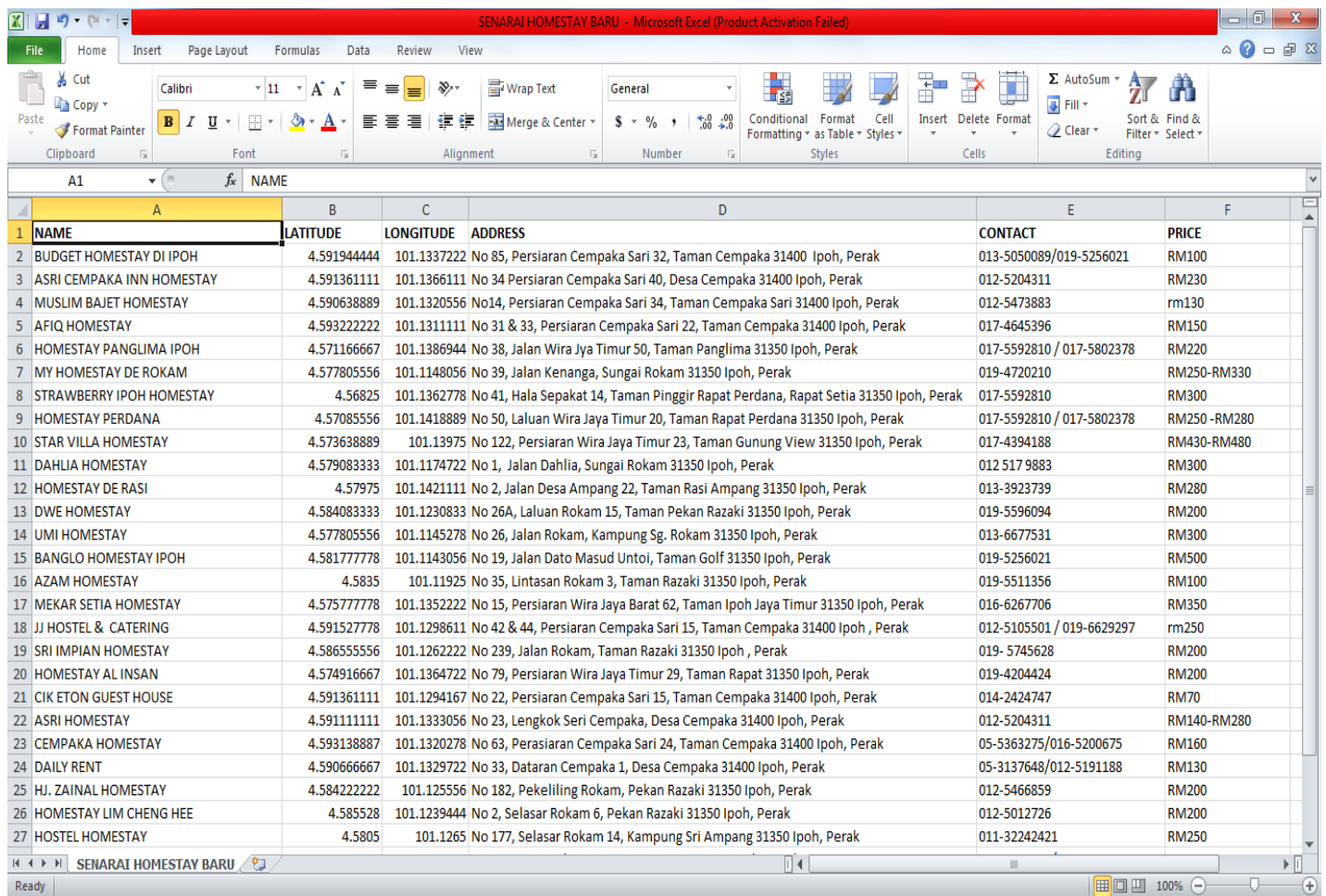

# Lampiran 1

# MAKLUMBALAS PARA PENSYARAH UNIT UKUR TANAH TENTANG PENGGUNAAN

# ARCGIS ONLINE UNTUK PROJEK INAP DESA

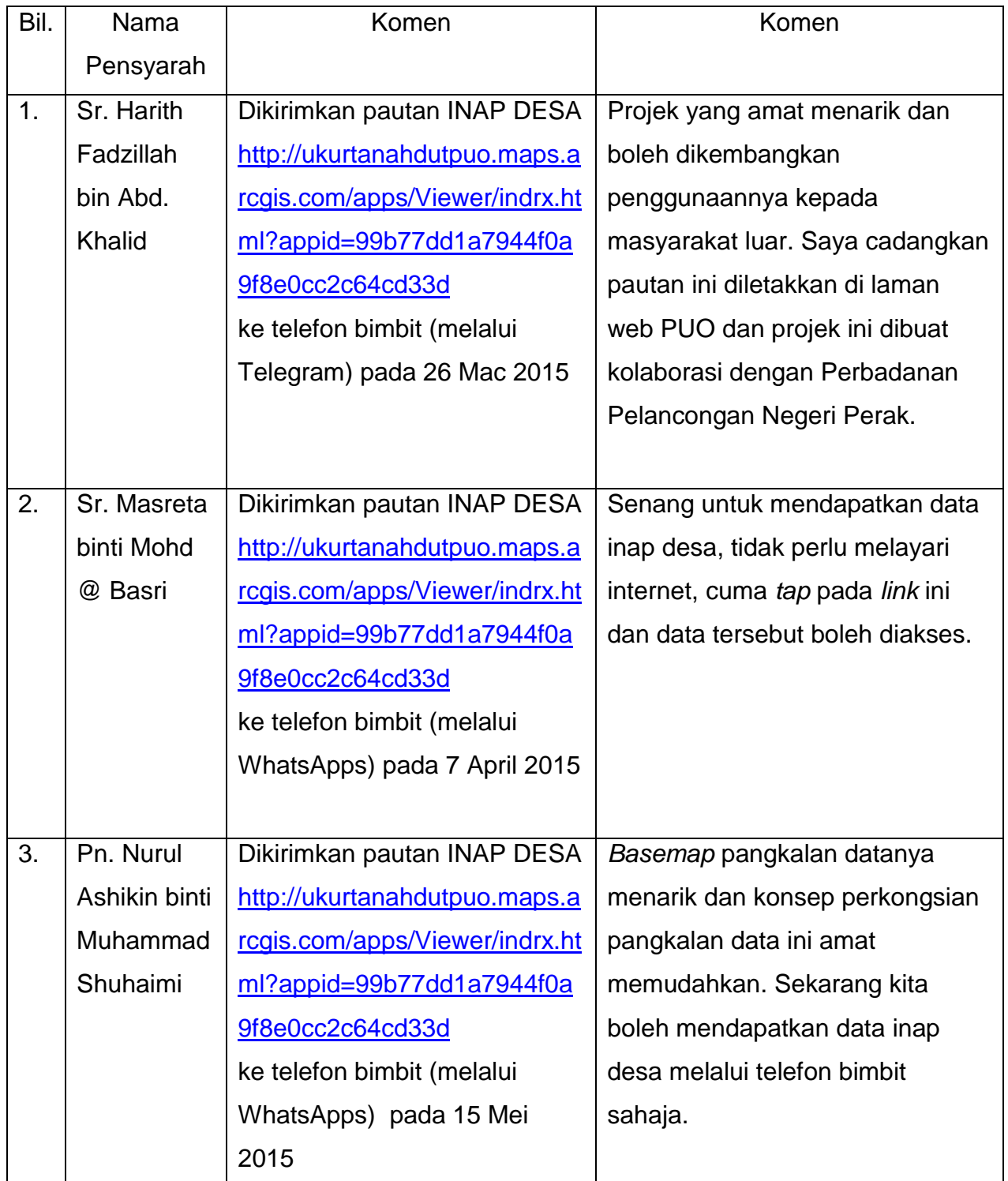

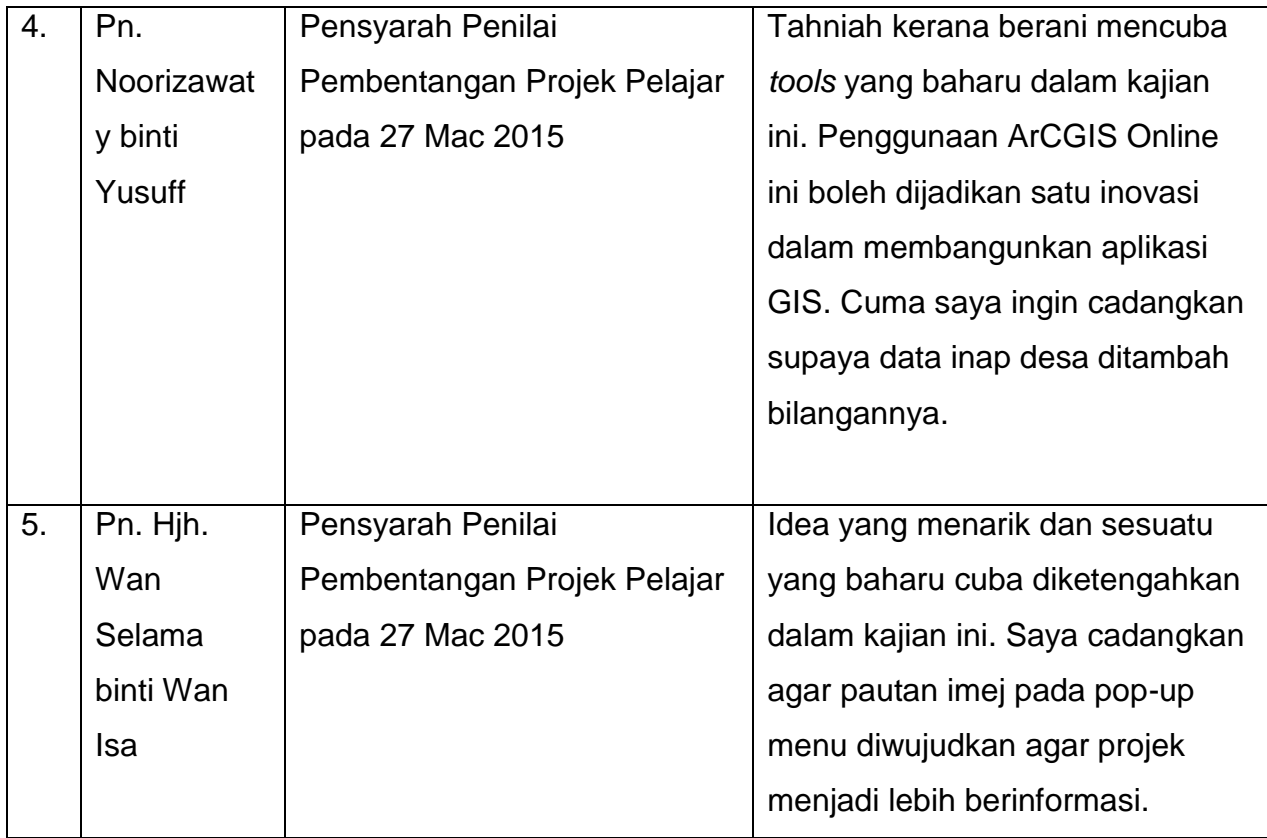

# KOMEN PELAJAR UKUR TANAH YANG MEMBUAT KAJIAN MENGGUNAAN ARCGIS ONLINE UNTUK PROJEK INAP DESA

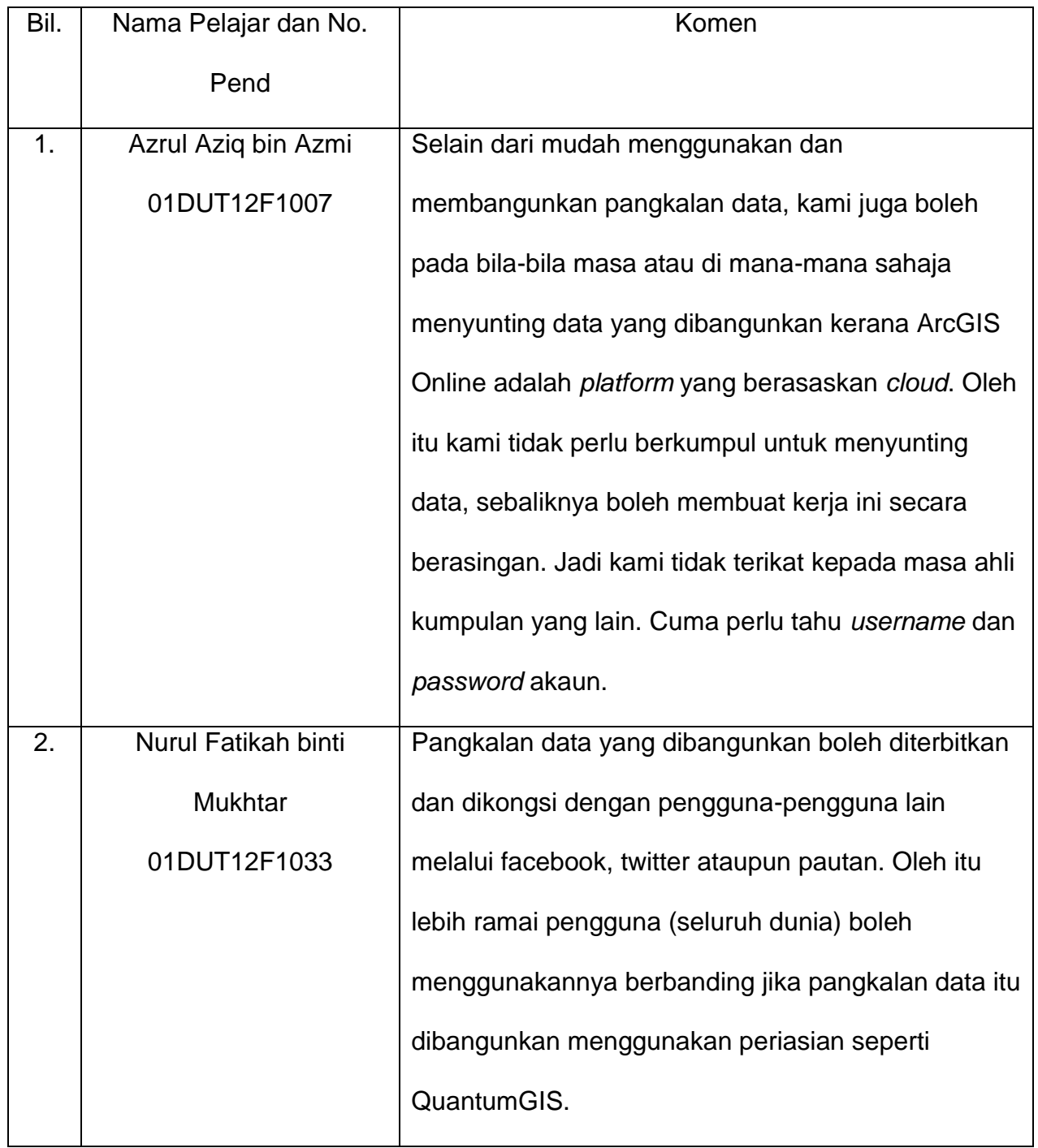

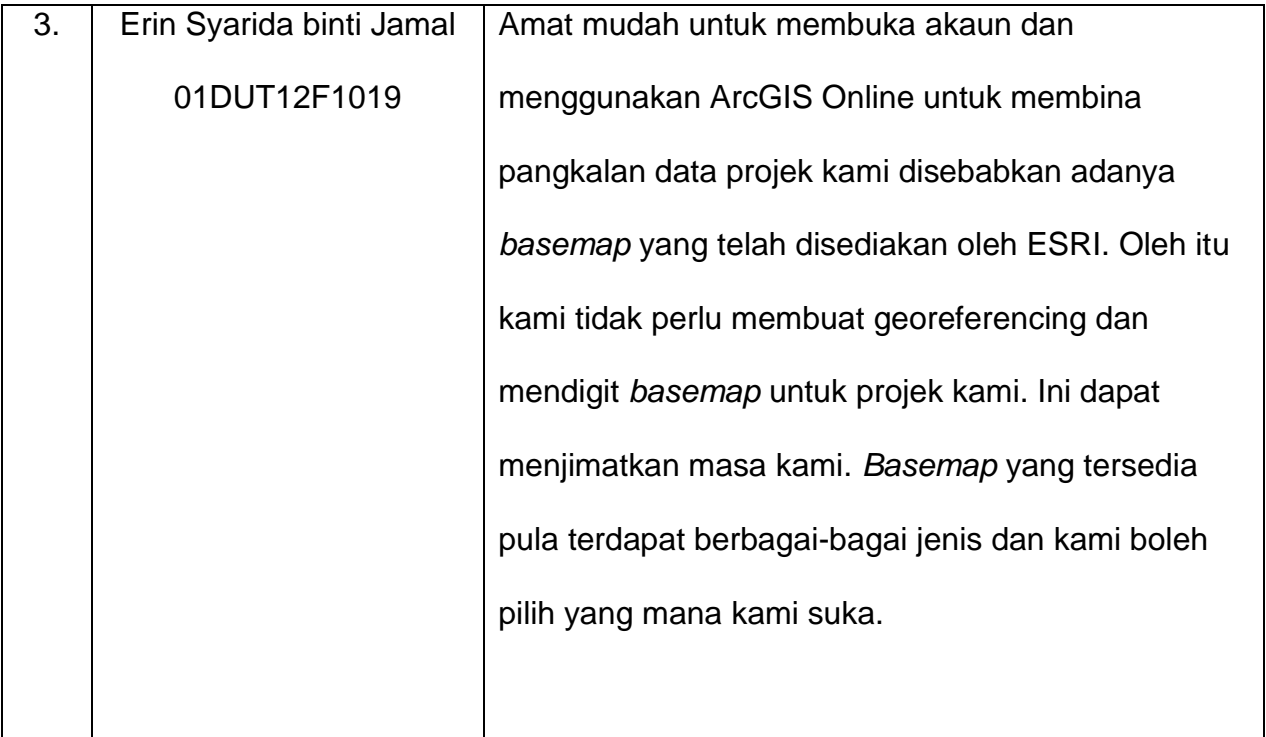